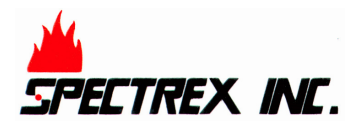

## 40/40 Internal Settings – making changes!

When you first ordered your 40/40 Series flame Detector, you were probably asked to complete our Configuration Form, to allow us to make sure you received the exact model and configuration you needed and that the internal settings were as you required, either 'factory default' or as defined by you. The 40/40 Configuration Form shows the factory default settings.

The internal settings that can be changed on the detector include:

- Alarm delay time
- Sensitivity setting (40/40I and 40/40M only)
- Heated window operation
- Operation of relays, latching etc

If you wish to make any later changes at site, there are three (3) ways to do this.

Two methods involve connecting to the RS485 terminals on the open detector, so it needs to be done in a safe area or workshop.

You will need

- Spectrex software
- A special cable, which includes a USB connector and RS485/RS232 converter
- A computer

These are available from Spectrex as follows:

- Either 1) we can provide a small notebook PC, preloaded with Spectrex software and the special cable. The part no. for this package is 777820
	- or 2) we can provide Spectrex software and the special cable, , for you to use with your PC/laptop. Part no. 794079-5

## The third method relates only to when you are using HART\*.

Using a HART controller, you can access the detector, to make any changes to internal settings. Additional information, on detector set-up, diagnostics and operational conditions, is also available using the HART option.

\*Note: HART capability is only available on detectors with mA 'source' output - wiring options 2 or 3 (part no. format 40/40x-2xxxx or 40/40x-3xxxx)

Peckman Industrial Park, 218 Little Falls Road, Cedar Grove, NJ 07009, USA Tel. +1 973-239-8398 **I** Email: spectrex@spectrex.net **I** Web: www.spectrex.net